## **Historical Value Export**

## Historical value export

The following menu is opened after clicking **Export** button.

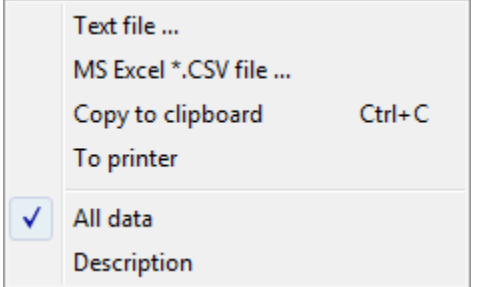

This menu allows to save the displayed values of an archive object in a text file (**Text file** item), CSV file (**MS Excel \*.csv file** item), copy them to the clipboard (**Copy to clipboard** item) or to print them (**To printer** item).

There is also possible to save all values of the table – **All data** item – or only the selected values (lines).

Item **Description** means that the data export will display a heading with name of object and technical unit.

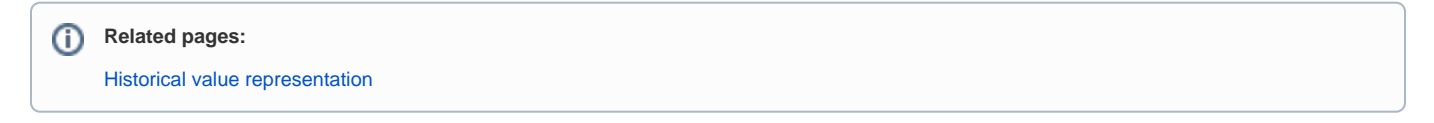